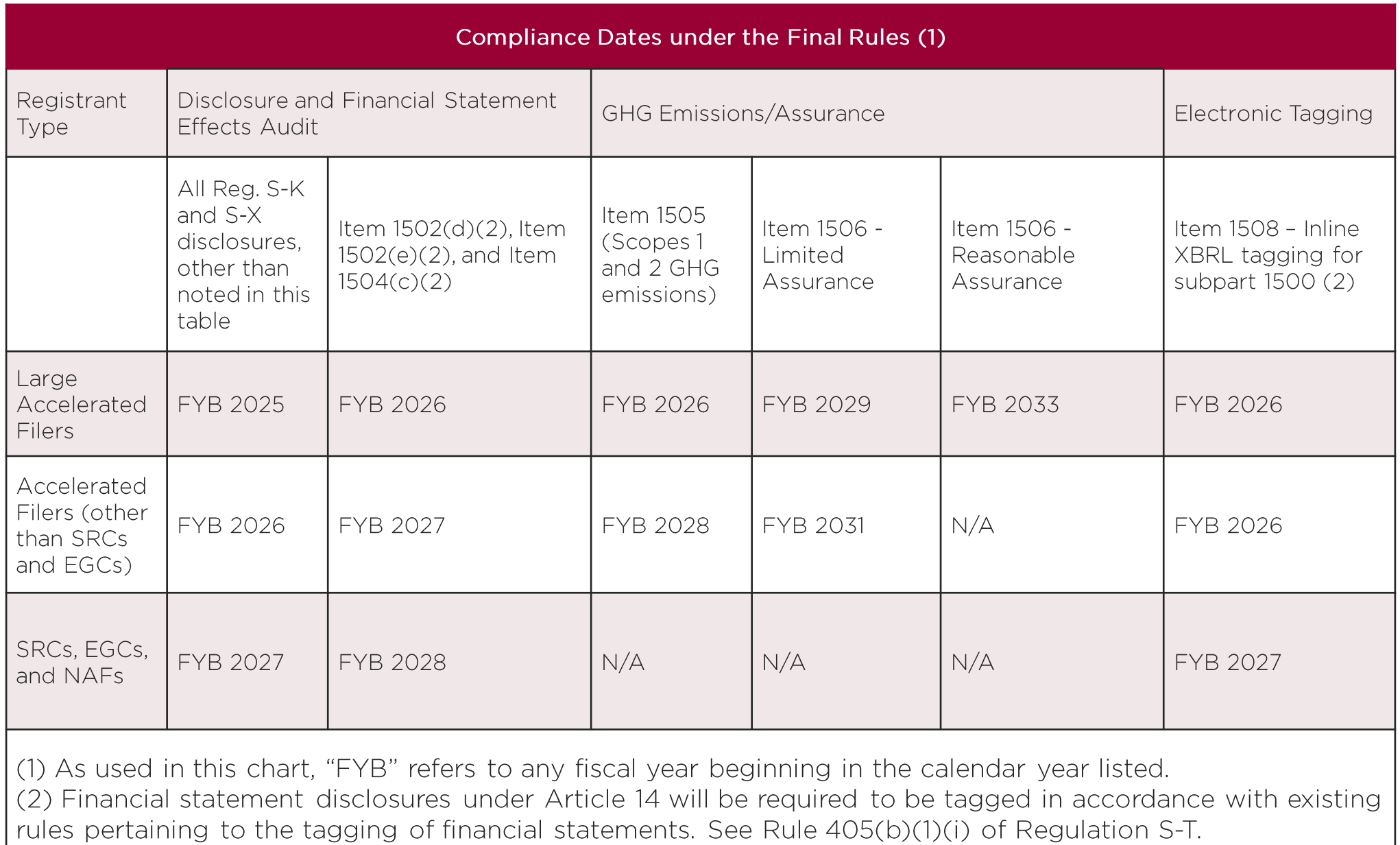

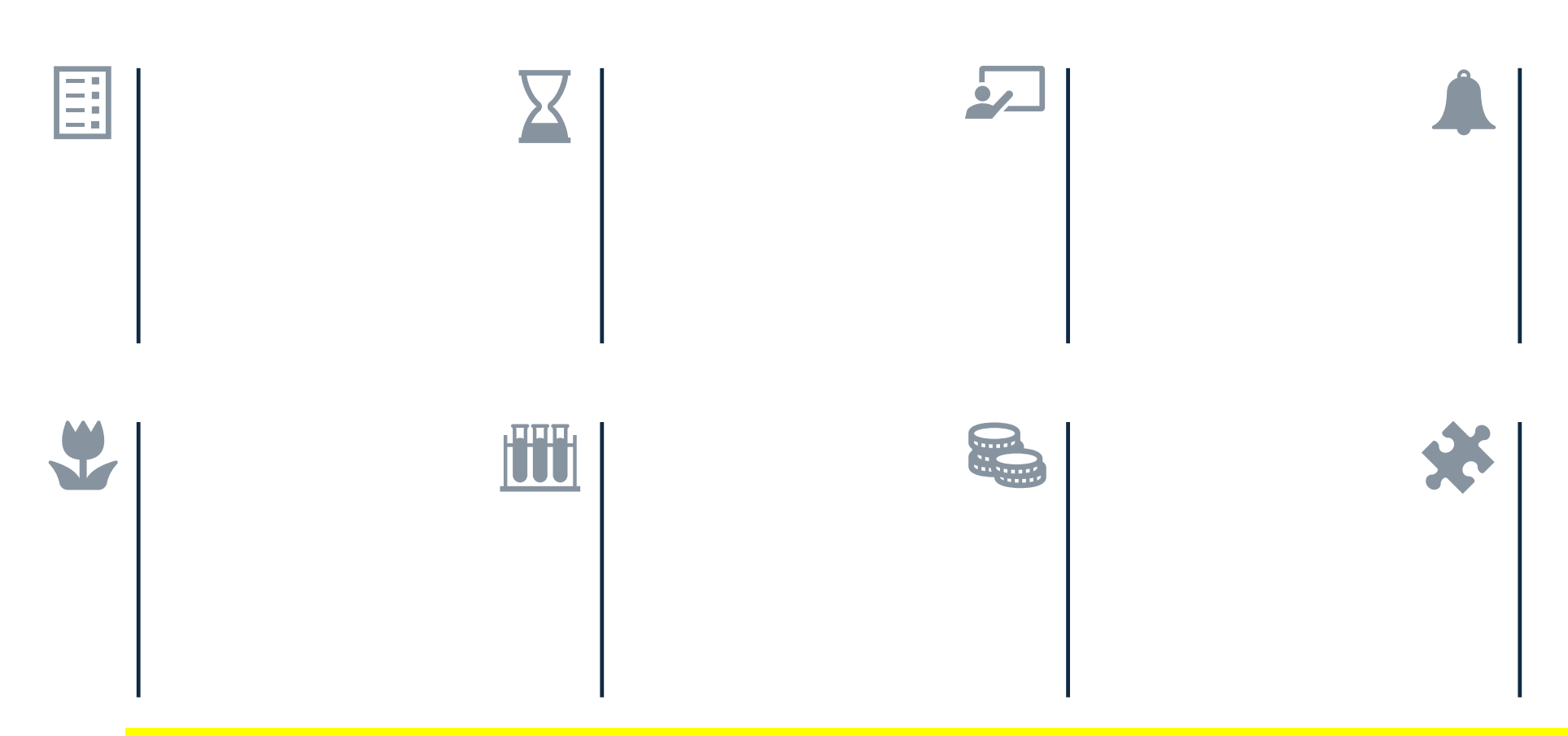

To change the icons, right click on the one you want to change, then choose Change Graphic >From Icons.

## **Steptoe**